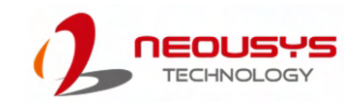

# POC-40 Series Quick Installation Guide

- Only qualified service personnel should install and service this product to avoid injury.
- Observe all ESD procedures during installation to avoid damaging the equipment. l,

### $\triangle$  Warning

Unpack the equipment and make sure the following tools are available and delivered contents are correct before you begin the installation procedure.

1-1. User-provided tools

### 1-2. Packing List

• Anti-static wrist wrap

### **1 Preparing tools**

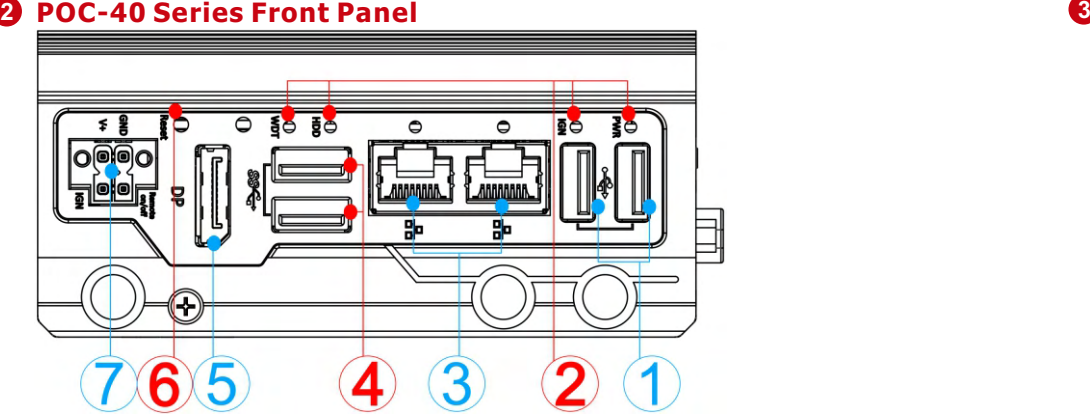

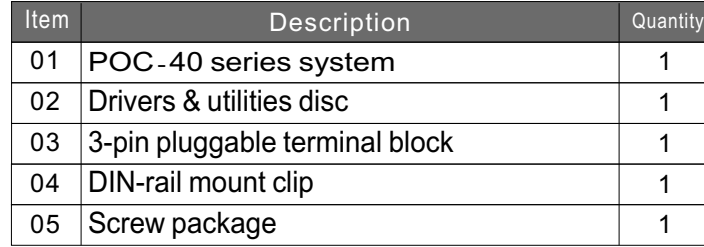

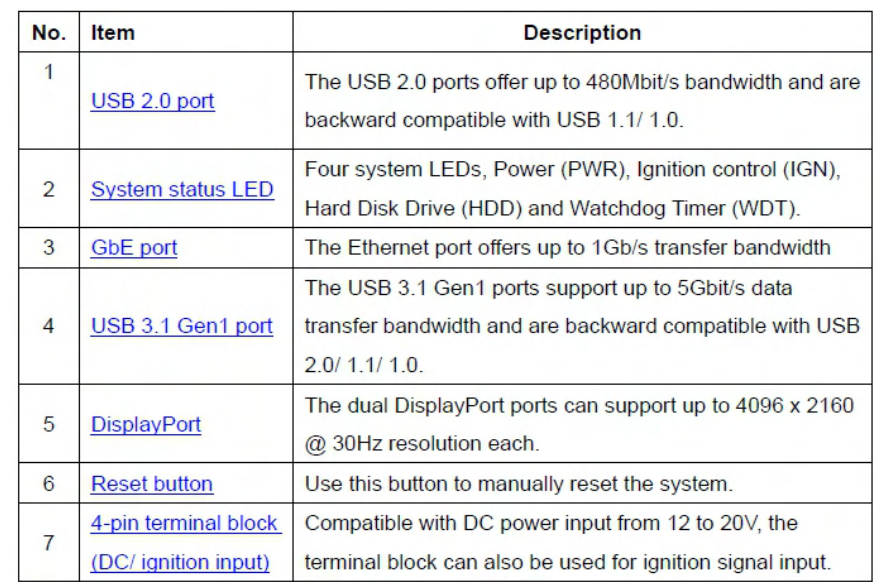

# **Gb Ethernet Port 5 USB3**.**1 Gen1 6**

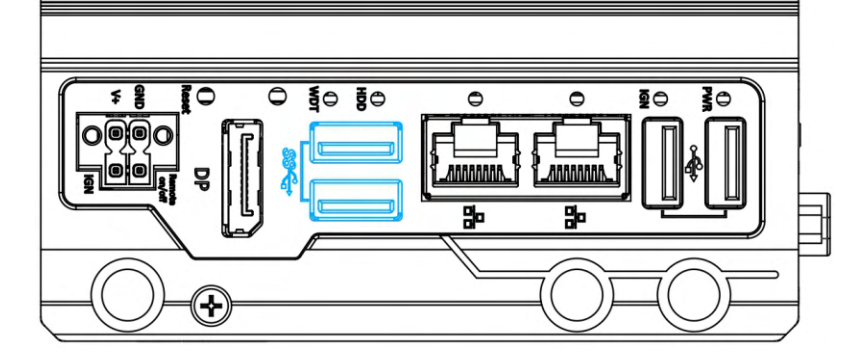

# **USB2.0 Port**

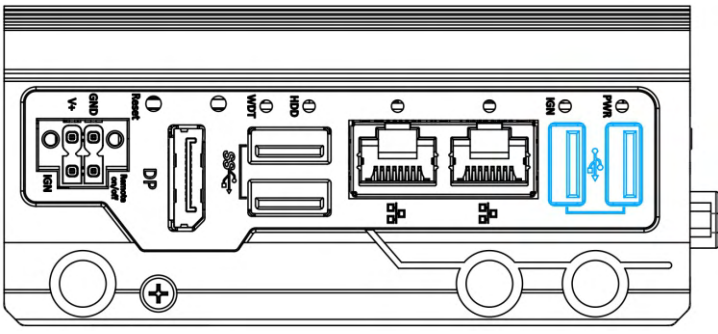

The system offers two Gigabit Ethernet ports using Intel® I210 GbE controller. When plugged in and connected via the Ethernet cable, the LED on the RJ45 connector indicate connection status.

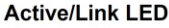

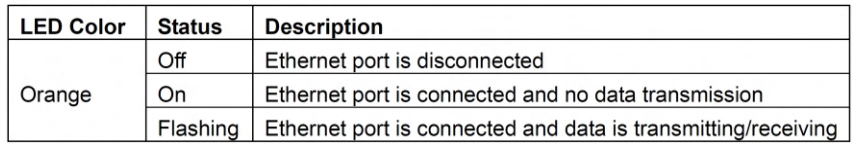

There are four LED indicators on the front panel: PWR, HDD, WDT and IGN. The descriptions of these four LEDs are listed in the following table.

The USB2.0 ports are implemented via native xHCI (eXtensible Host Controller Interface) and are backward compatible with USB 1.1 and USB 1.0 devices. Legacy USB support is also provided so you can use USB keyboard/ mouse in DOS environment.

# **4** Gb Ethernet Port

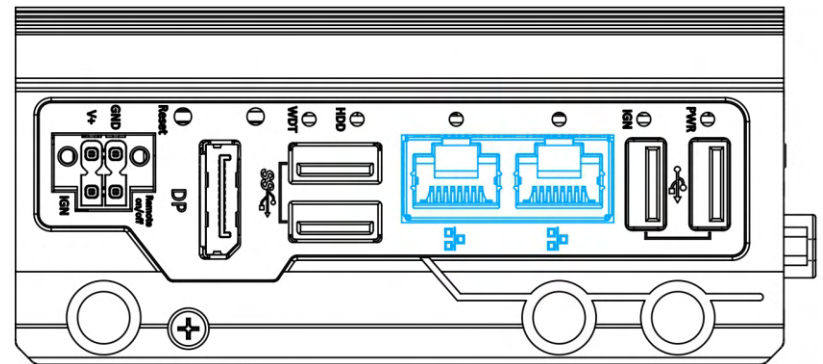

xHCI driver is supported natively in Windows 10, therefore you do not need to install xHCI driver to utilize USB functions.

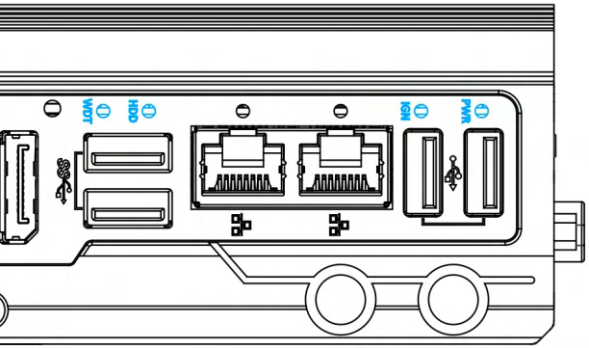

The system offers two USB 3.0 (SuperSpeed USB) ports on its front panel. They are implemented by native xHCI (eXtensible Host Controller Interface) controller and are backward compatible with USB 2.0, USB 1.1 and USB 1.0 devices. Legacy USB support is also provided so you can use USB keyboard/mouse in DOS environment.

xHCI driver is supported natively in Windows 10, therefore you do not need to install xHCI driver in prior to utilize USB function.

### **G** System Status LED

| ê<br>≨<br>ត<br>h | 밓 |
|------------------|---|
|                  |   |
|                  |   |

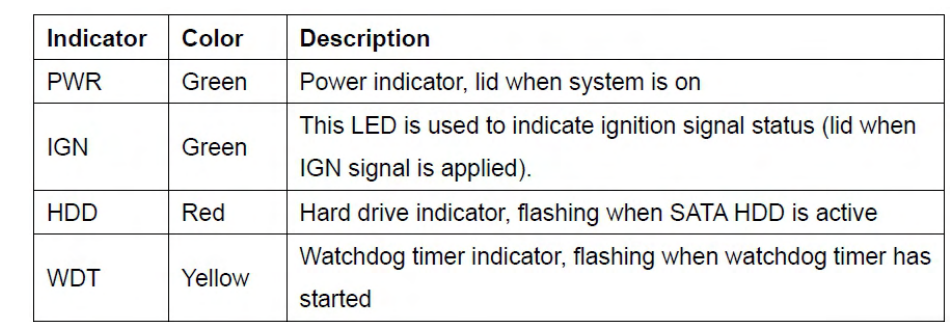

# **4**-**pin Terminal Block 9**

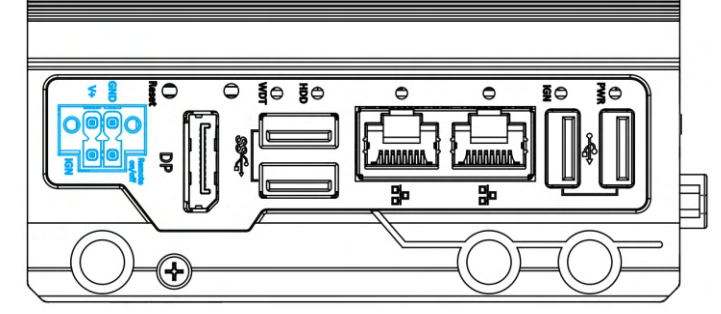

*Please make sure the voltage of DC power is correct before you connect it to the system. Supplying a voltage over 20V will damage the system.*

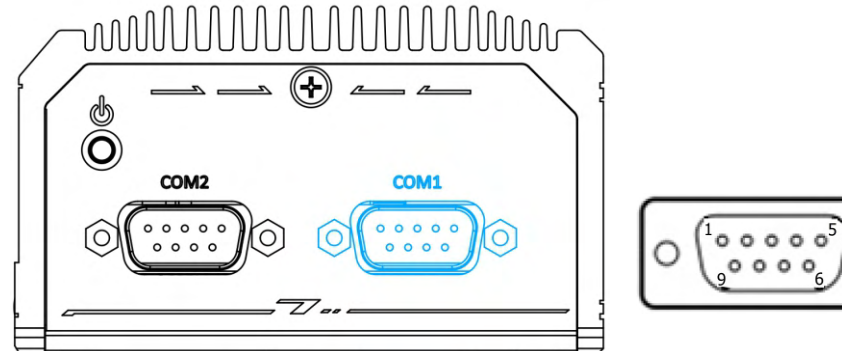

 $1$ ooooo<sup>5</sup>

# **8 Reset Button**

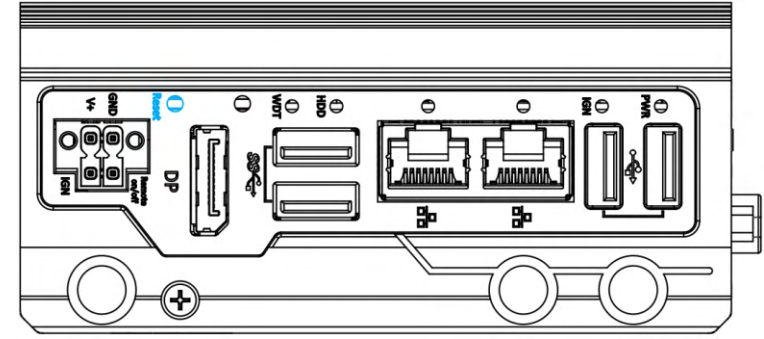

### *Warning*

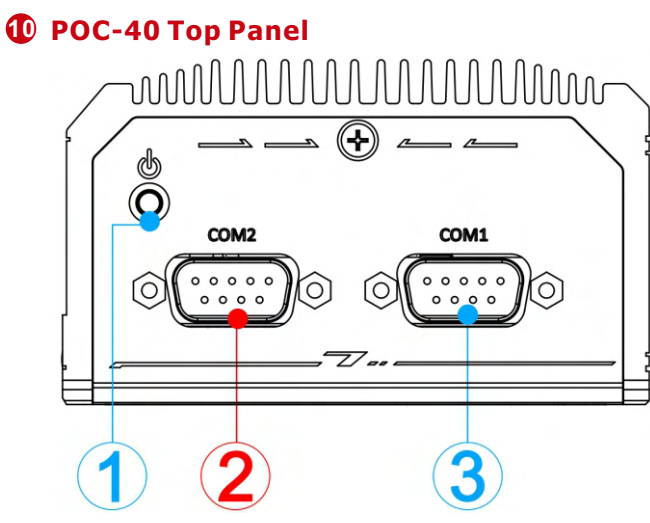

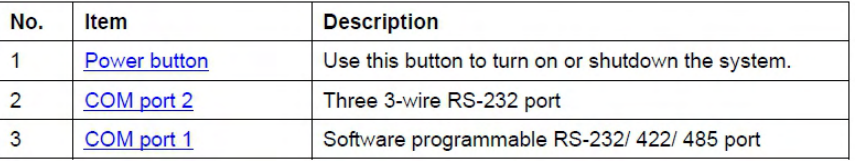

Use to manually reset during system halt or malfunction. To reset, please use a pin-like object (eg. tip of a pen) to access the reset button.

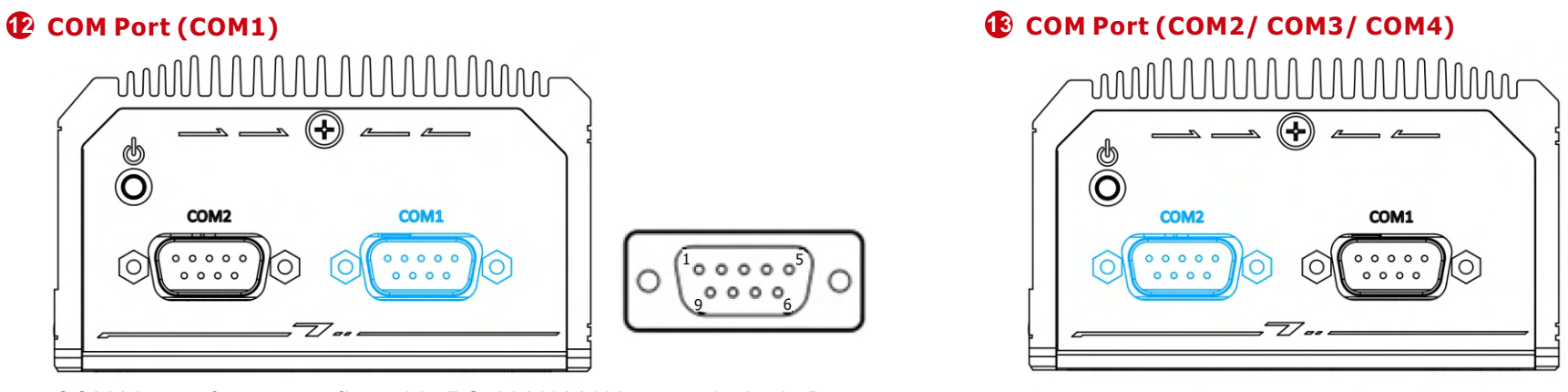

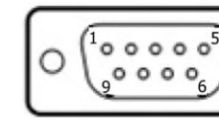

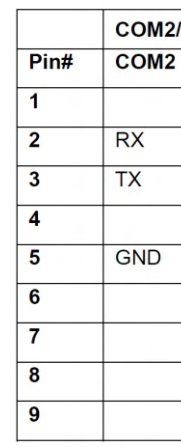

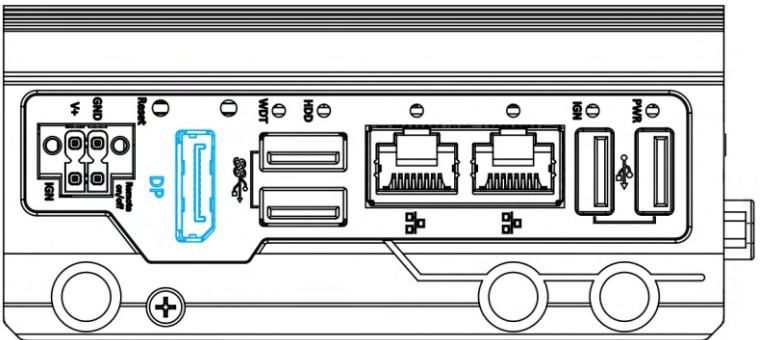

The system has a DisplayPort (DP) output which are digital display interfaces that mainly connect video source and carry audio to a display device. When connecting a DP, it can deliver up to 4K UHD (4096 x 2160 @ 60Hz) in resolution. The system is designed to support passive DP adapter/ cable. You can connect to other display devices using DP-to-HDMI cable or DP-to-DVI cable.

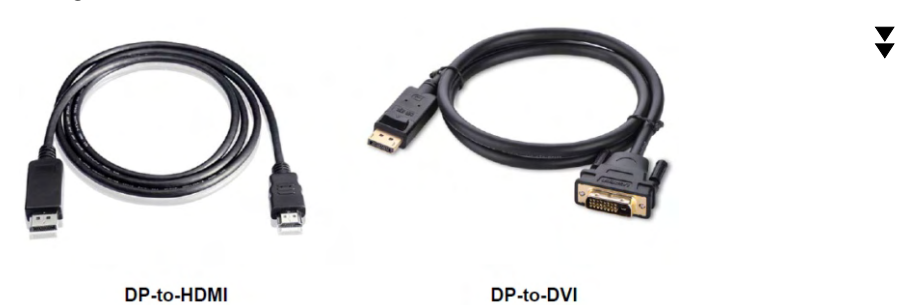

# **11 Power Button**

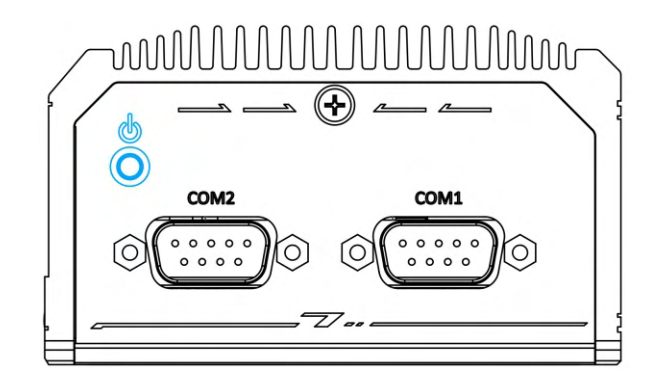

To achieve best DisplayPort output resolution in Windows, you need to install corresponding graphics drivers

> COM2 is a 3-port 9-wire RS-232 port. You can directly connect to one external device, or use an optional 1-to-3 Ycable to connect up to three devices. The following table describes the pin definition of the DB9 connector as well as the Y-cable.

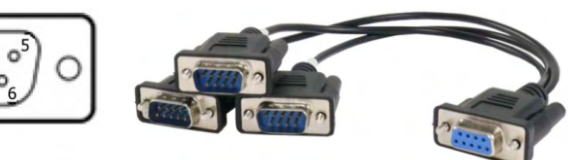

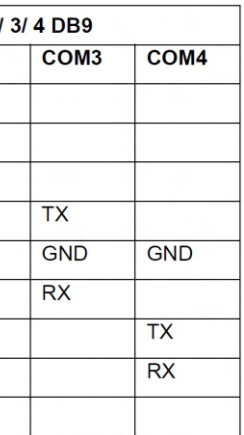

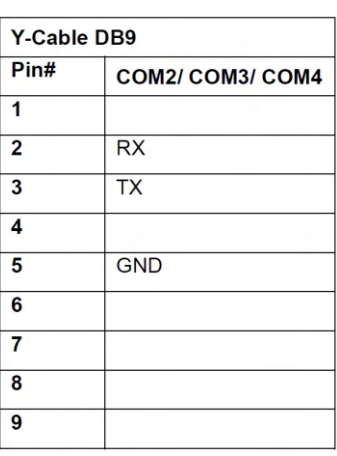

The system accepts DC power input from 12 to 20V via a 4-pin terminal block. The terminal block can also accept ignition signal input (IGN).

The power button is a non-latched switch for ATX mode on/off operation. Press to turn on the system, PWR LED should light up and to turn off, you can either issue a shutdown command in the OS, or just press the power button. In case of system halts, you can press and hold the power button for 5 seconds to forceshutdown the system. Please note that there is a 5 seconds interval between two on/off operations (i.e. once turning off the system, you will need to wait for 5 seconds to initiate another power-on operation).

COM1 is a software-configurable RS-232/422/485 port via 9-pin D-Sub male connector. The operation mode, slew rate and termination of COM1 can be set in BIOS setup utility. The following table describes the pin definition of COM ports.

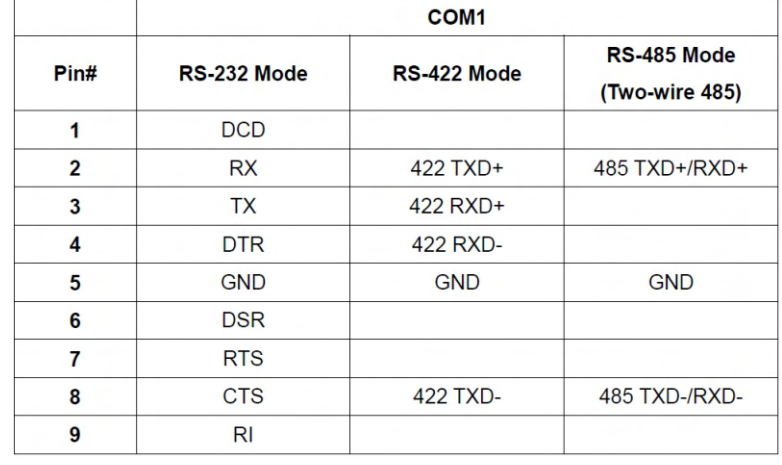

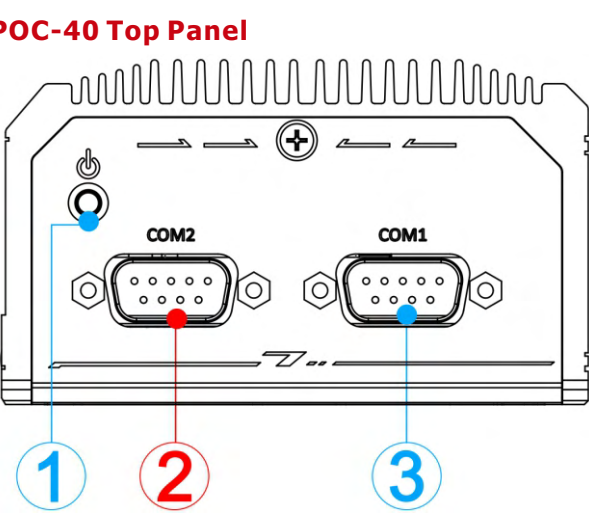